PD-02.02 program description

# Prepare AG500 Installation

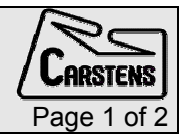

## Articulograph AG500 – prepare the installation

#### **Shipment**

The system comes in two boxes. One small and long (1500cm) box and one large and heavy box (about 175kg).

The large box comes on a pallet and is 120 \*80 cm large and 118 cm high (132 with pallet).

#### Space requirement

The dimensions of the system are 117 \*78 \*194 cm.

The height is adjustable by 52.5 cm (141.5 - 194).

For free rotating and tilting the EMA Cube you need additional 40cm in depth and 20 cm in height.

Add 56cm in height for AG200 use (two dimensional measuring)

The system requires maximal 117 \*118 \*250 cm

#### Environment

There should be no electrical conductive material close to the EMA Cube. Small parts have little or no influence. However an aluminium coated isolation material inside the wall has a great influence because of its large area.

Electromagnetic disturbance emission may have an influence to measuring results. There should be no fluorescent lamps burning close to the EMA Cube.

For all other aspects, normal laboratory environment is required.

#### AC power

There is one wall socket with 115V 1,5A required to connect the Articulograph AG500 system to AC power.

### **Computer**

Actually the programs are tested under Windows 98 second edition. Other versions may run also but Windows 2000 does not at this time.

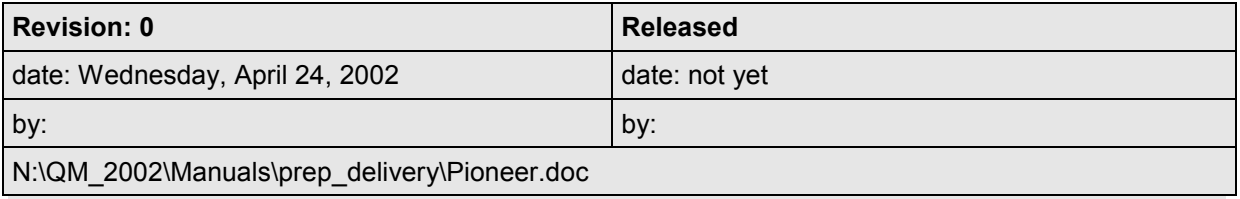

#### Network connection

As a stand alone system, the Articulograph AG500 has restricted functions. Therefore it is recommended to have more computer connected to the system by network.

It is quite easy to connect one computer:

- $\triangleright$  make sure that your computer has a 100 MBit network interface
- $\geq$  take the network cable coming out of the carrier and plug into your computer
- ¾ change your computers IP address to 192.168.1.100
- $\ge$  change the subnet mask to 255.255.255.0
- $\triangleright$  set the network | identification | workgroup (Arbeitsgruppe) to camedli
- ¾ add your computers name in the c:\windows\hosts list on the Trans-Computer and on the PSR-Computer (the 2 computer inside the AG500 system)

The hosts table may look like this:

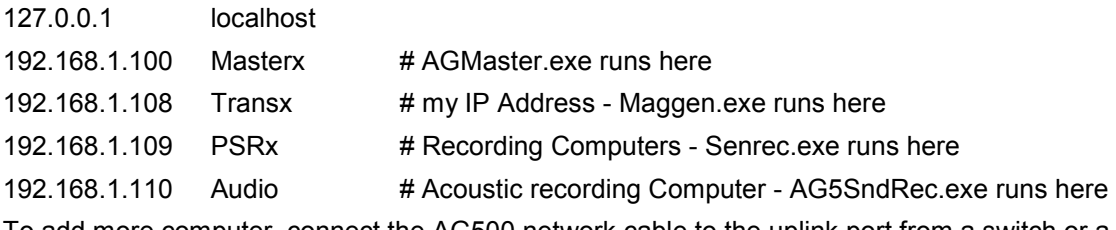

To add more computer, connect the AG500 network cable to the uplink port from a switch or a hub.

Of course it is desirable to have the Articulograph AG500 system integrated into your network. Here you need the assistance from your network administrator.

It is necessary that the Trans-Computer, the PSR-Computer and additional involved computer are able to get access to the computer where the AGMaster program is running.

We recommend that all involved computer have fix IP addresses within the same network. This is achieved when the bits in the IP address are unique in all places where the corresponding sub net mask has a "1". For the above hosts example, the subnet mask is 255.255.255.0. So the computer must all have an IP address starting with 192.168.1.

If there is a problem with name server, the programs will also allow to enter an IP address instead of the computer name.